# **Product Overview**

The DeviceNet Scanner interface can only be mounted in the top slot of the Anybus X-gateway.

## **Top view**

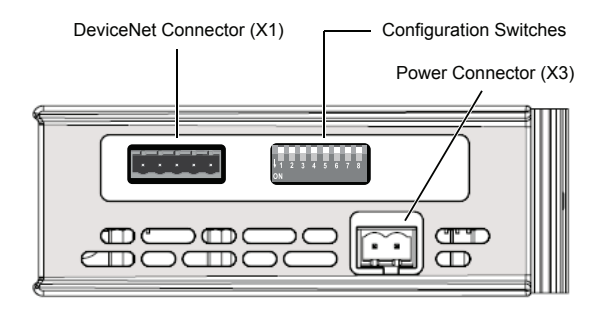

### **Front view**

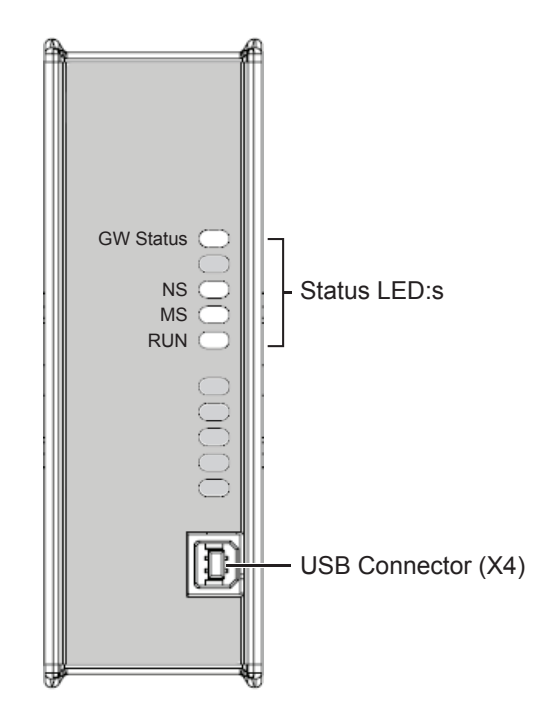

# **Con fi guration Switches**

#### **Baud Rate**

**ON1 <sup>2</sup> <sup>3</sup> <sup>4</sup> <sup>5</sup> <sup>6</sup> <sup>7</sup> <sup>8</sup>** Switches 1 and 2 are used in combination to select the Baud rate:

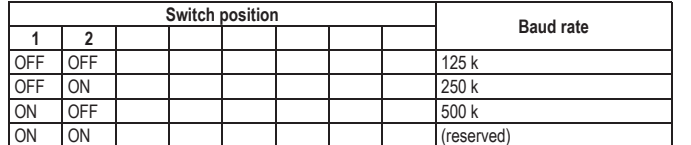

# **MAC ID**

Switches 3 to 8 are used to set the MAC ID in binary format:

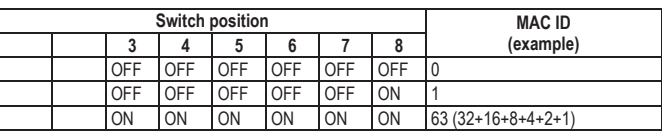

**ON**

15 B

 $V -$ CAN L **Ground** 

 $V +$ 

### **DeviceNet Connector**

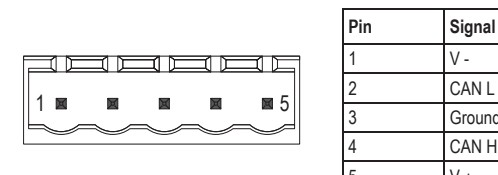

### **LED Indicators**

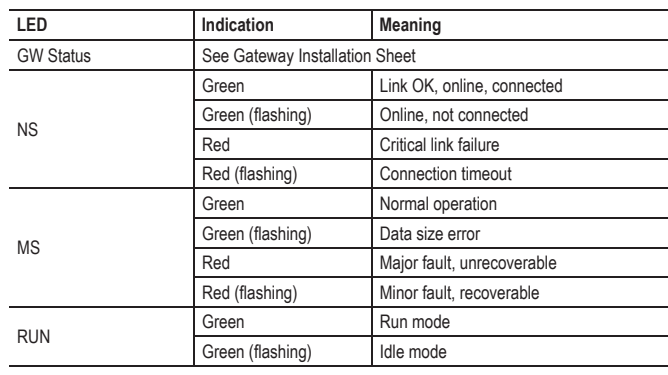

### **Technical Support**

Technical support, documentation and software downloads are available at www.anybus.com.

Technical questions regarding the DeviceNet fieldbus system should be addressed to **ODVA** at www.odva.org.

ODVA™ and DeviceNet™ are trademarks of ODVA, Inc.

## **Accessories Checklist**

199999A

- The following items are required for installation:
	- USB cable (included) EDS file for DeviceNet (see www.anybus.com)
	- DeviceNet connector (included)
	- Termination resistor<sup>1</sup> (optional, not included)
	- 11–25 VDC bus interface power source according to DeviceNet specification (optional, not included)

DeviceNet configuration tool (optional, not included)

### **Installation and Startup Summary**

- 1. Set the baud rate and MAC ID using the DIP switches
- 2. Connect the gateway to the network
- 3. Attach a termination resistor<sup>1</sup> (optional)
- 4. Connect a PC to the gateway via USB
- 5. Power up and configure the gateway

1 If the node is installed at the end of the bus

- 6. Install the EDS file in the DeviceNet configuration tool (optional)
- 7. Perform the DeviceNet scanlist configuration (optional)